## **Resolve 18.6 – Noise Reduktion** 15.12.2023

Oft sind gerade dunkle Bilder bzw. Clips verrauscht.

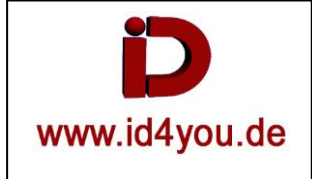

**Vorher:** Verwaschene Farben und etwas Blaustichig.

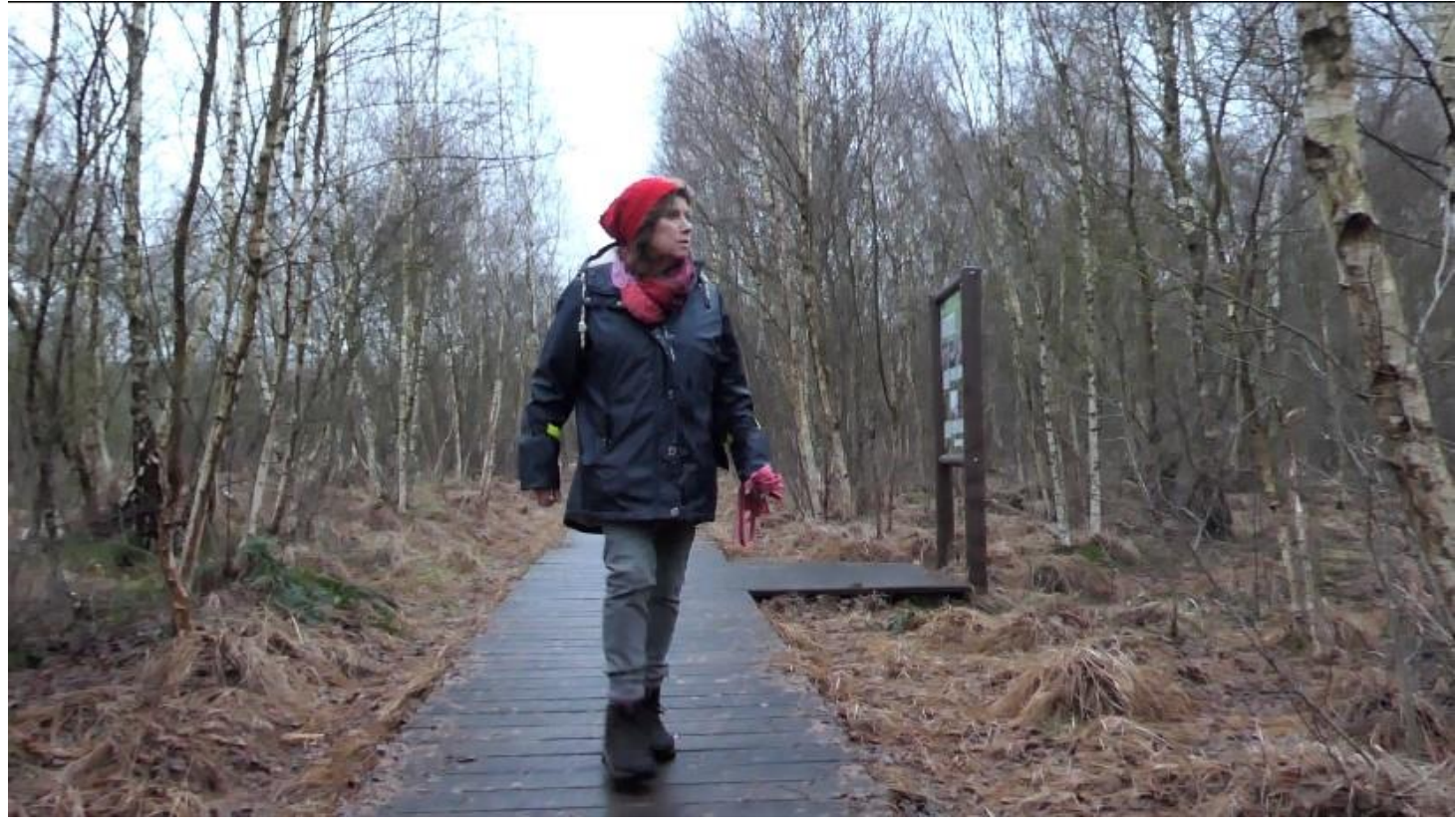

# **Color-Tab**

In einem abgesetzten Fenster die Scopes "Parade" und "Vectorscope" anzeigen lassen. (Blau ist u.a. unausgeglichen)

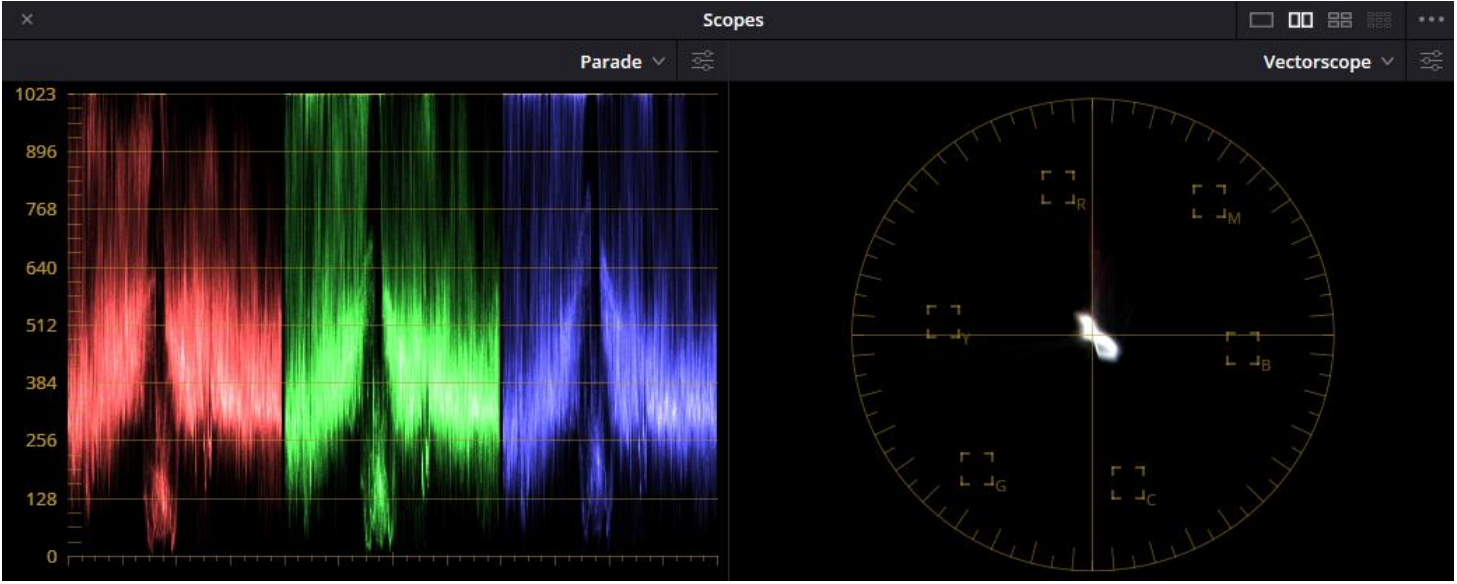

Erst einmal eine Farbkorektur mit DCTL – Color (Weiß+Schwarzpunkt usw.)

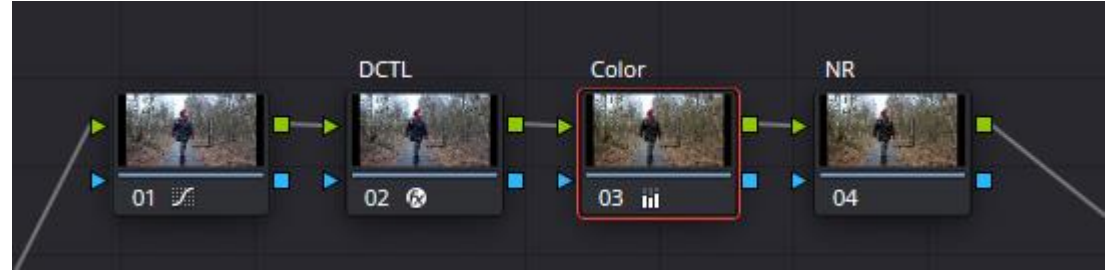

#### Noise-Reduction: Möglichkeit 1

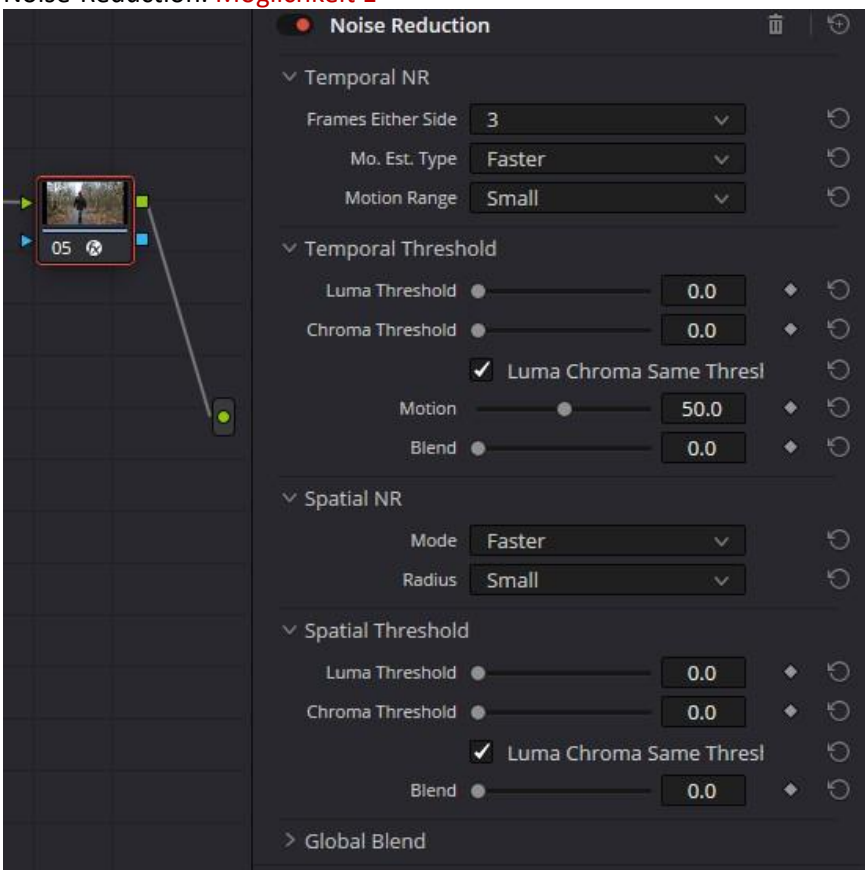

Noise-Reduction: Möglichkeit 2 – Hier können alle Einstellungen ohne Maus über z.B. das Mini-Panel gemacht werden. Beispiel für Einstellungen:

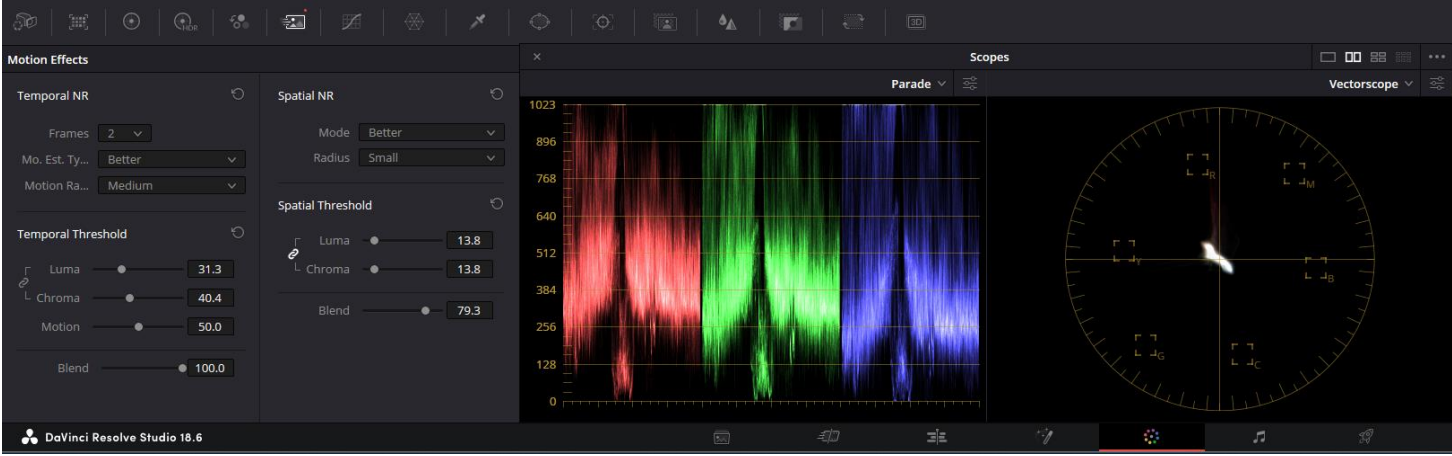

#### Temporal NR:

Frames gibt die Anzahl an Bildern vor und hinter dem Frame an, die für die Korrektur genutzt werden. Mo.Est.Ty…: Faster oder Better (Better für bessere Ergebnisse) Motion Ra…: Radius, in dem gesucht bzw. verglichen wird

### Temporal Threshold:

Luma: Bei Einstellungen auf die Scopes achten.

Chroma: Bei Einstellungen auf die Scopes achten.

Motion: Je nach Geschwindigkeit des Bildinhalts einstellen. (Standbild = 0 – Autorennen = 100).

Blend: Wie stark sollen die Einstellungen wirken? Meistens 100 %.

Spatial NR: Es wird je Frame analysiert, was verbessert werden kann. Es ist detaillierter als Temporal NR. Mode: Faster oder Better (Better für bessere Ergebnisse) Radius: Radius, in dem gesucht bzw. verglichen wird Spatial Threshold: Chroma: Bei Einstellungen auf die Scopes achten. Motion: Je nach Geschwindigkeit des Bildinhalts einstellen. (Standbild = 0 – Autorennen = 100).

Blend: Wie stark sollen die Einstellungen wirken? Meistens 100 %.

**Das Ergebnis:** Natürlicher wirkende Farben und der Blaustich sind entfernt. Das Objekt kommt besser zur Geltung.

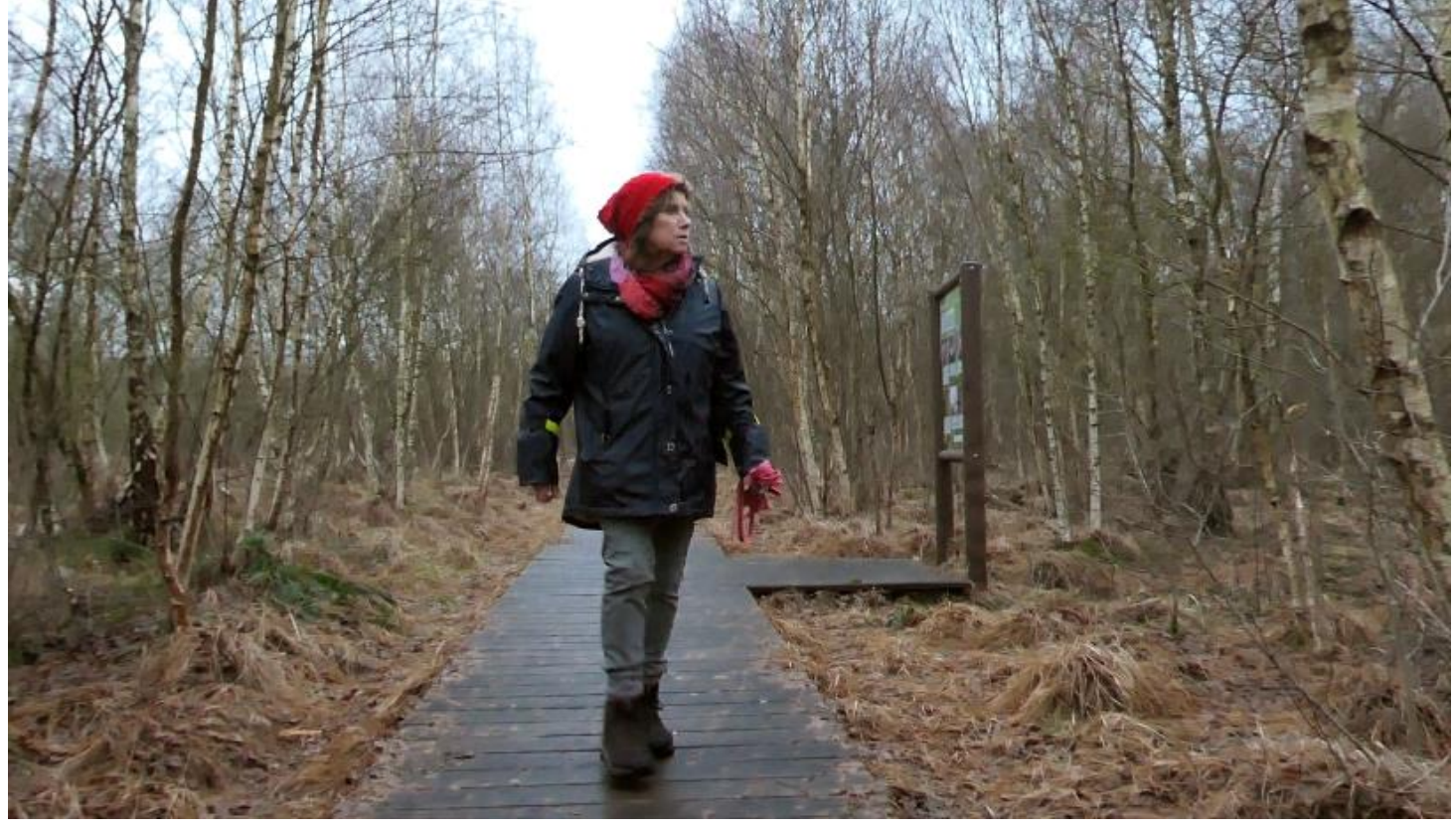